## **Request new password Osiris Sign Up (Student)**

If you are experiencing problems logging in to Osiris as a student, there are a few steps you can take to resolve the issue. The following situations may occur:

- 1) The account details that you have received the first time do not work.
- 2) You are no longer able to log in using your old account details.

## Situation 1:

## **The account details do not work.**

Navigate to the [Osiris application](https://apply.osiris.hhs.nl/osiris_aanmeld_hhsprd/Welkom.do) page. You should have received an email with your account details. This email will have been sent to the email address connected with your Studielink account. Copy the information in the email to the appropriate fields.

**Please note:** Make sure to include all characters, without spaces in your selection.

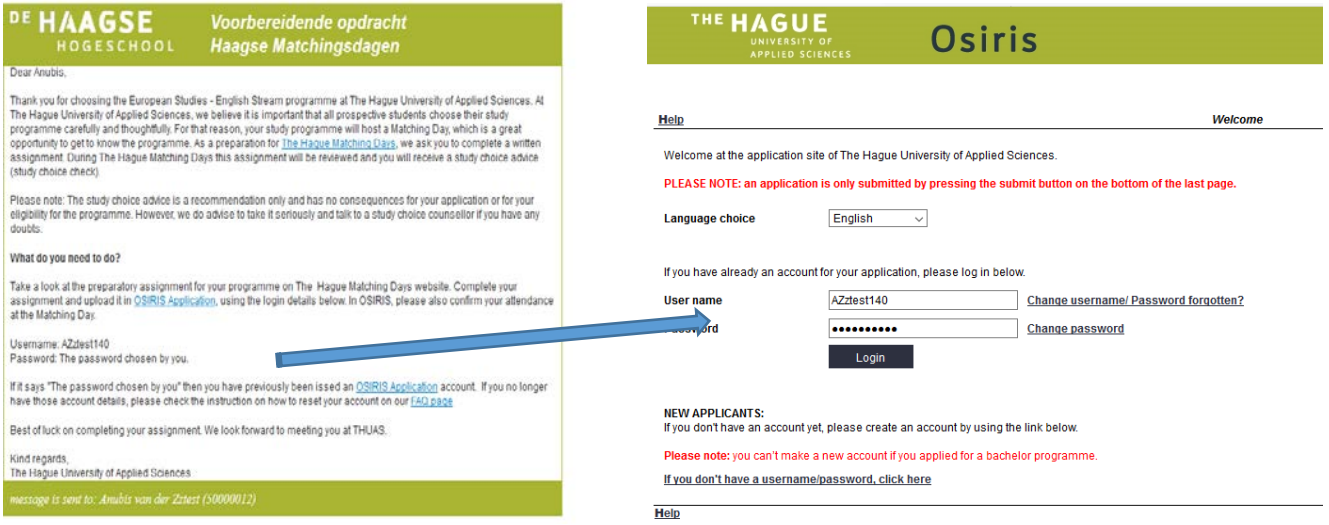

Situation 2:

## **I have forgotten my account details or my account has stopped working.**

In this case, you can request a new username/password or If there is mentioned "The password chosen by you".

The new details will be sent to the email address connected to your Studielink account.

Navigate to the [Osiris application](https://apply.osiris.hhs.nl/osiris_aanmeld_hhsprd/Welkom.do) page. Fill in your **legal surname** and the email address connected to you Studielink account.

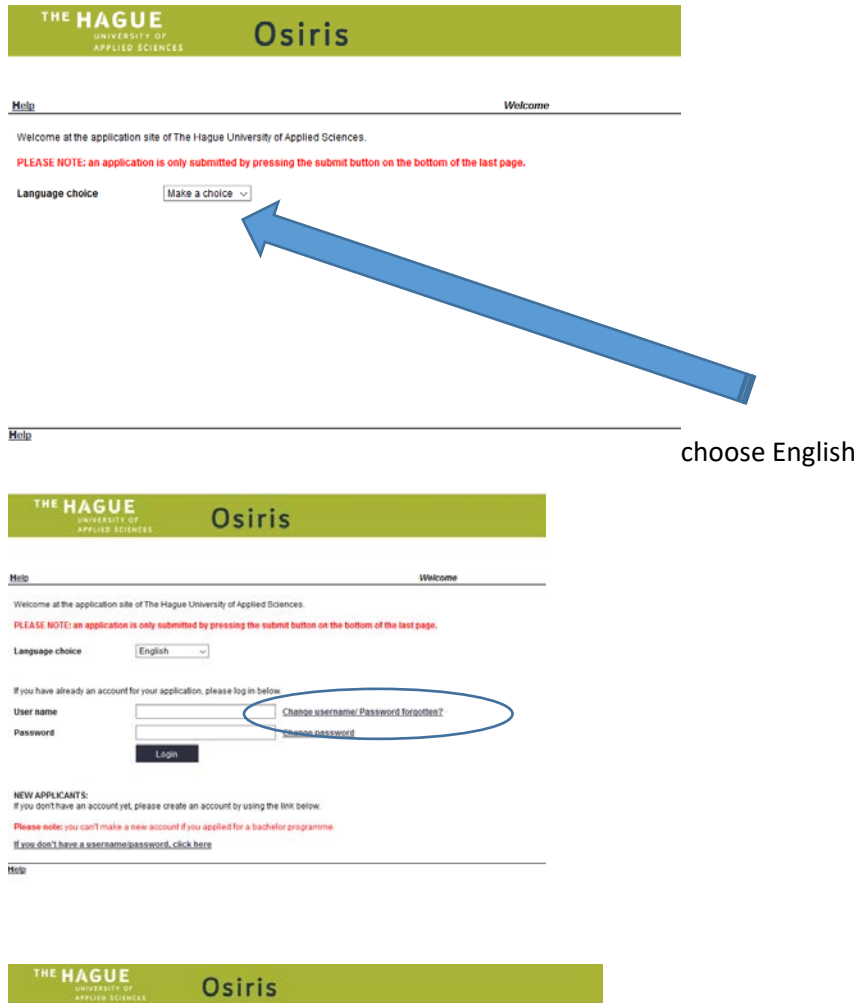

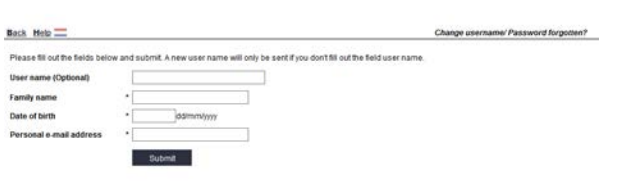

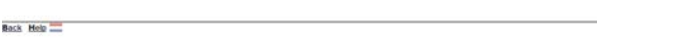